## **Windows**

## **andocken abschalten**

## **Windows 7**

- 1. Systemsteuerung
- 2. Center für erleichterte Bedienung
- 3. verwenden der Maus erleichtern
- 4. Haken bei "verhindern, dass Fenster automatisch angeordnet werden, wenn sie an den Rand des Bildschirms verschoben werden" setzen

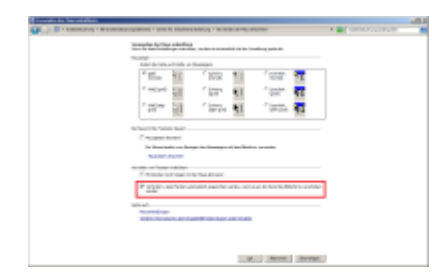

## [win10eval](http://www.fw-web.de/dokuwiki/doku.php?id=windows:eval)

From: <http://www.fw-web.de/dokuwiki/> - **FW-WEB -Wiki**

Permanent link: **<http://www.fw-web.de/dokuwiki/doku.php?id=windows:start>**

Last update: **2021/01/17 18:46**

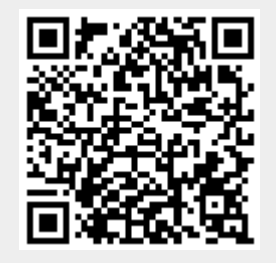